# Equipe ACCES Neurosciences**FORMATION CENTRA LOGICIEL EDUANATOMIST**

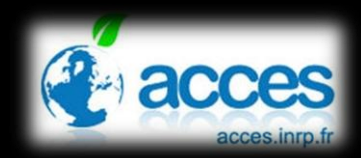

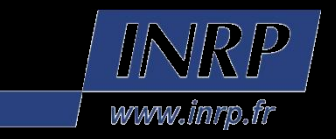

# **Utilisation du dispositif Centra**

#### Bienvenue dans la salle!

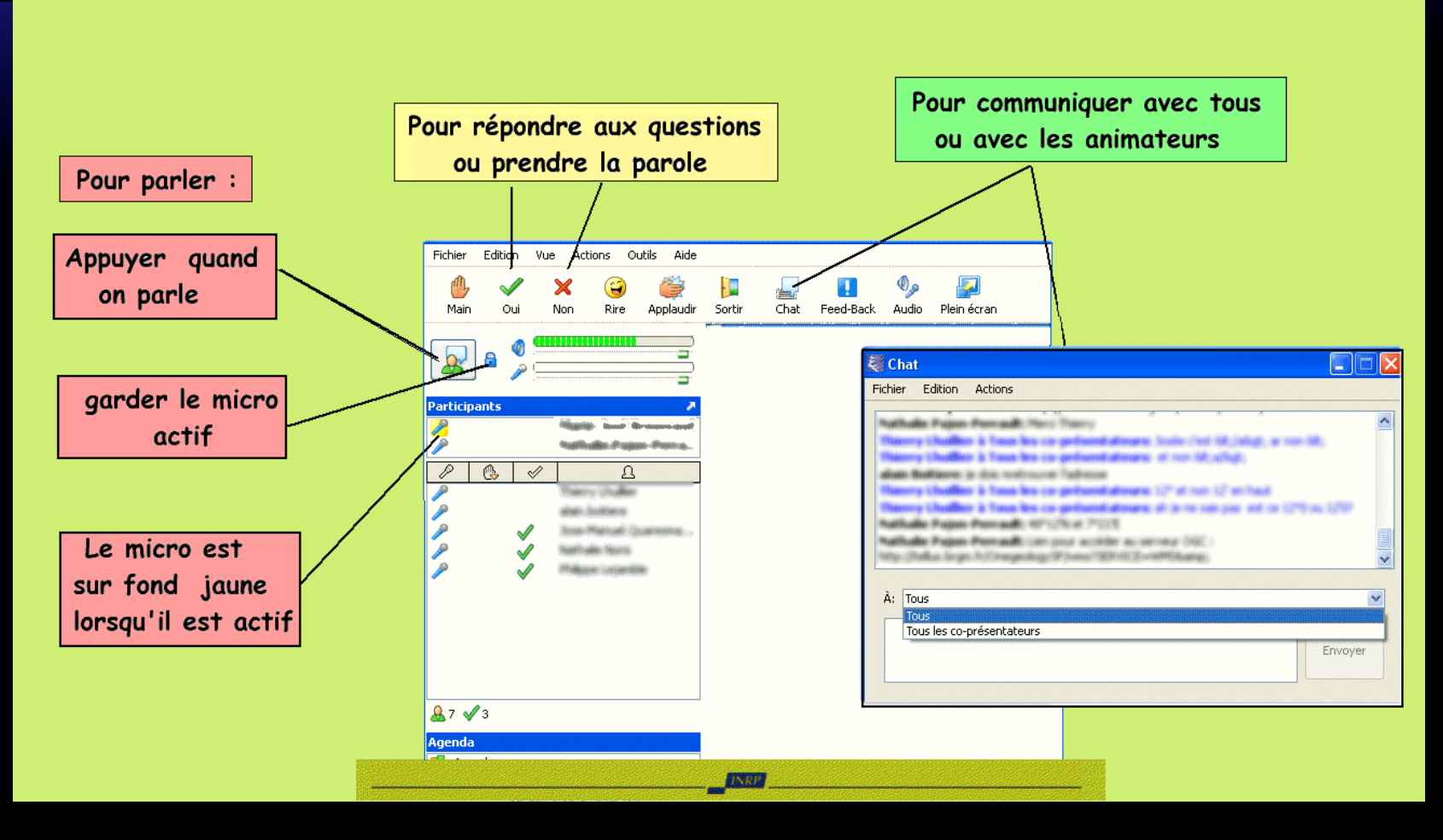

### Programmes actuels et contenus

#### Programme de 1ère S :

• Référentiel : *Le cortex sensoriel et la plasticité du système nerveux central* (illustration grâce { des images d'activation du cortex somesthésique ou des images de récupération post-lésionnelle)

#### Programme de 1ère L :

• Référentiel : *Le cerveau : un exemple d'intégration des signaux (*IRM fonctionnelles d'activation du cortex visuel en relation avec la vision des couleurs)

#### Programme de 1ère ES :

• Référentiel : *Communication nerveuse : drogues et mécanismes de dépendance* (images à acquérir) ; Place de l'homme dans l'évolution (dossier phylogénie en cours de rédaction)

#### Programme de Tale S (spécialité) :

• Référentiel : *Parenté entre les êtres vivants actuels et fossiles- Phylogénie-Evolution*  (dossier phylogénie en cours de rédaction, images en cours d'acquisition)

### Programmes actuels et contenus

#### Secondaire : Filières technologiques

- **Programme de 1ère ST2S :**
	- Référentiel : *Organisation du SNC* (anatomie du SNC et orientation des clichés), *activités interdisciplinaires* (toxicomanie…)

#### Supérieur

- **DTS IMRT :**
	- Référentiel : *Module Imagerie médicale* (372h) et *module pathologie* (140h)
- **Médecine DCEM1**
	- Référentiel : Certificat de Neurologie (module AVC, hémorragie méningées, tumeurs intracrâniennes)

### **Bases de l'Imagerie par Résonance Magnétique**

- **L'Imagerie par Résonance Magnétique (IRM) est une technique non invasive.**
- **Elle exploite les propriétés magnétiques des noyaux atomiques.**
- **C'est la seule technique qui est sensible à différentes caractéristiques indépendantes des tissus biologiques.**

### Bases de l'IRM : les propriétés magnétiques des particules

•**Les particules sont des micro-boussoles orientées dans un champ magnétique.**

•**Cette propriété magnétique intrinsèque, appelée SPIN, est associée au moment cinétique :**

 $\overrightarrow{\mu} = \overrightarrow{y} \cdot \overrightarrow{m}$ 

*où µ est le moment magnétique, γ est le rapport gyromagnétique, et m est le moment cinétique.*

•**Le SPIN nucléaire est la propriété magnétique associée au noyau**

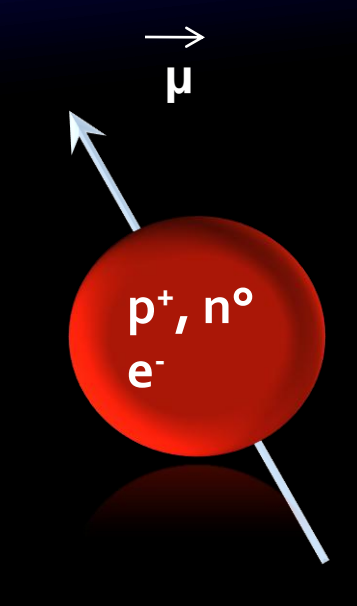

# **Bases de l'IRM : les noyaux** utilisables en RMN

**Condition : SPIN non nul A impair, Z pair ou impair A pair, Z impair**

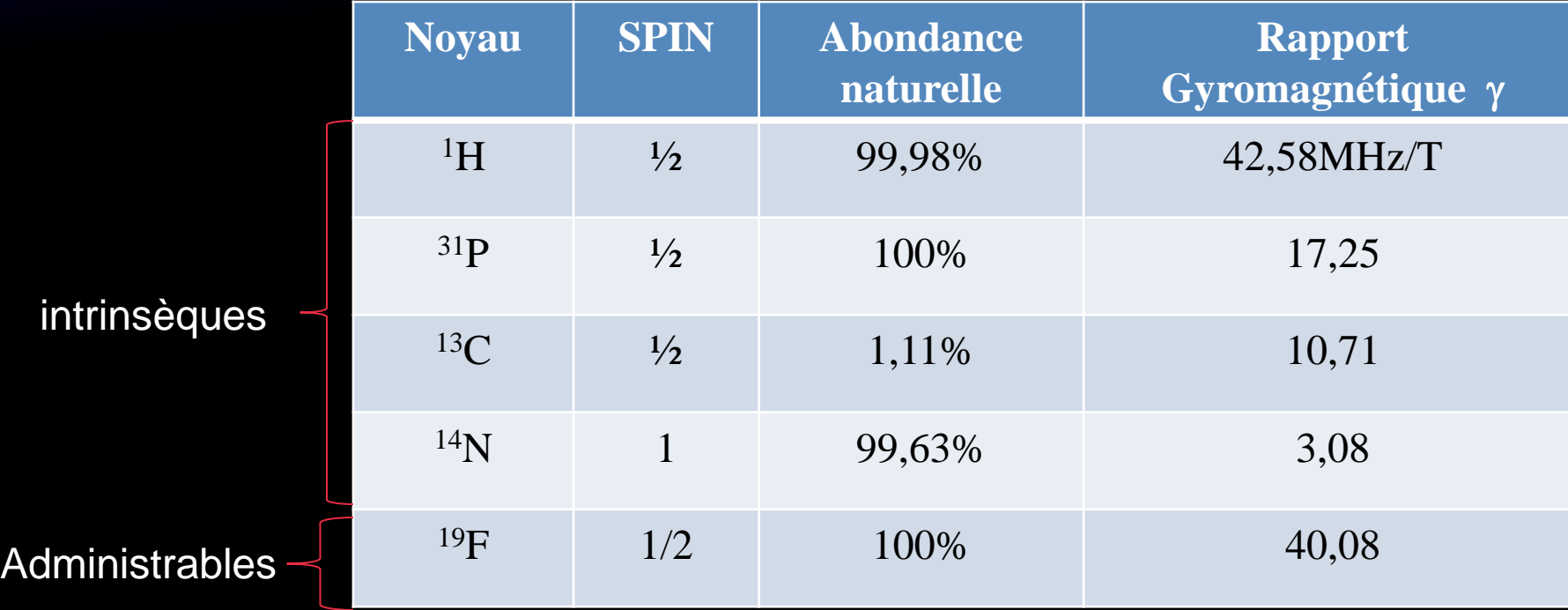

# **Bases de l'IRM : la polarisation**

Elle se produit lorsqu'on introduit le patient dans l'appareil qui génère un champ magnétique  $B_0$ 

En absence de champ magnétique, les spins s'orientent de manière aléatoire

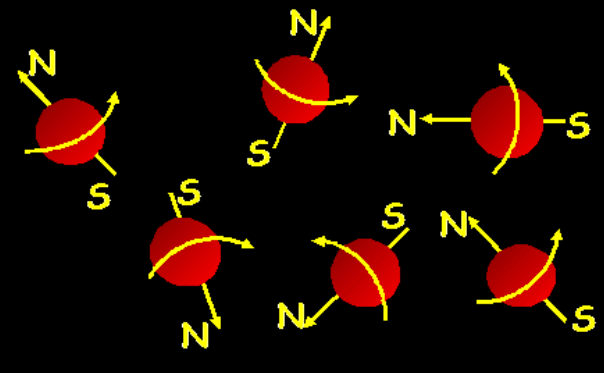

En présence de champ magnétique, les spins s'orientent parallèlement  $\hat{a}$   $B_0...$ 

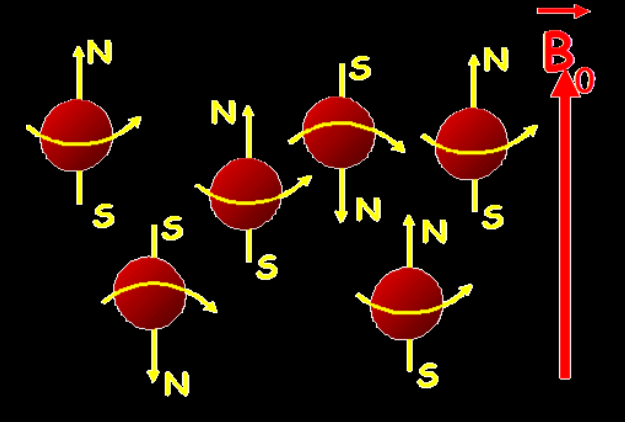

…ou plutôt selon un bicône d'axe B $_{\rm 0}$ , on a donc un vecteur d'aimantation macroscopique  $M_0$ 

## Bases de l'IRM : la résonance

 $\cdot$ On applique une onde radio  $B_1$  = Onde **RadioFréquence (RF, électromagnétique) pour perturber le système de spins**

•**Condition de résonance :**  $-B_1$  est perpendiculaire à  $B_0$ -**B<sup>1</sup> est à la fréquence de résonance des protons**

**dans le plan transverse. (orthogonal à B<sup>0</sup> )**

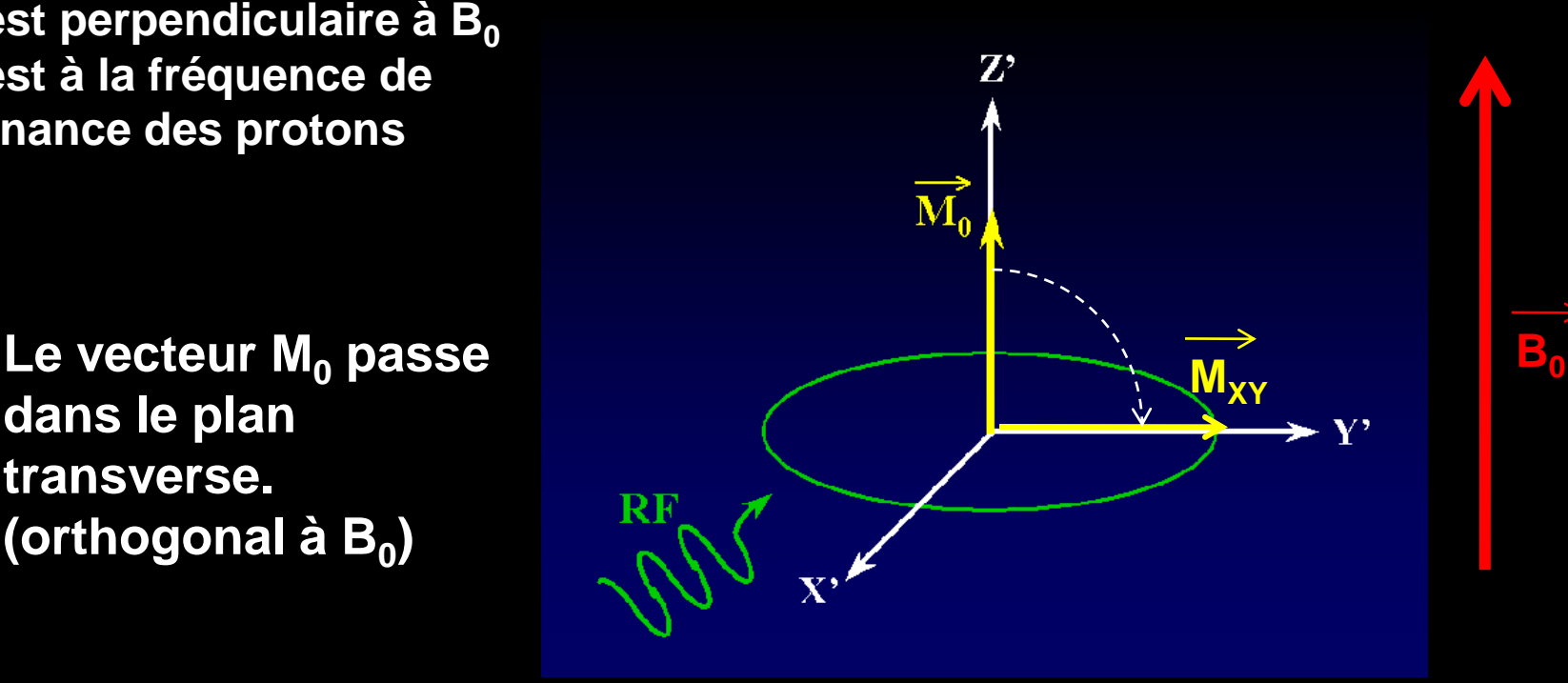

## **Bases de l'IRM : la relaxation**

**Relaxation = retour à l'équilibre du système de spins.**

**La relaxation débute lorsque la RF s'arrête, elle traduit un échange d'énergie avec le milieu.**

> **On enregistre cette relaxation grâce à une antenne de réception placée à proximité de l'échantillon.**

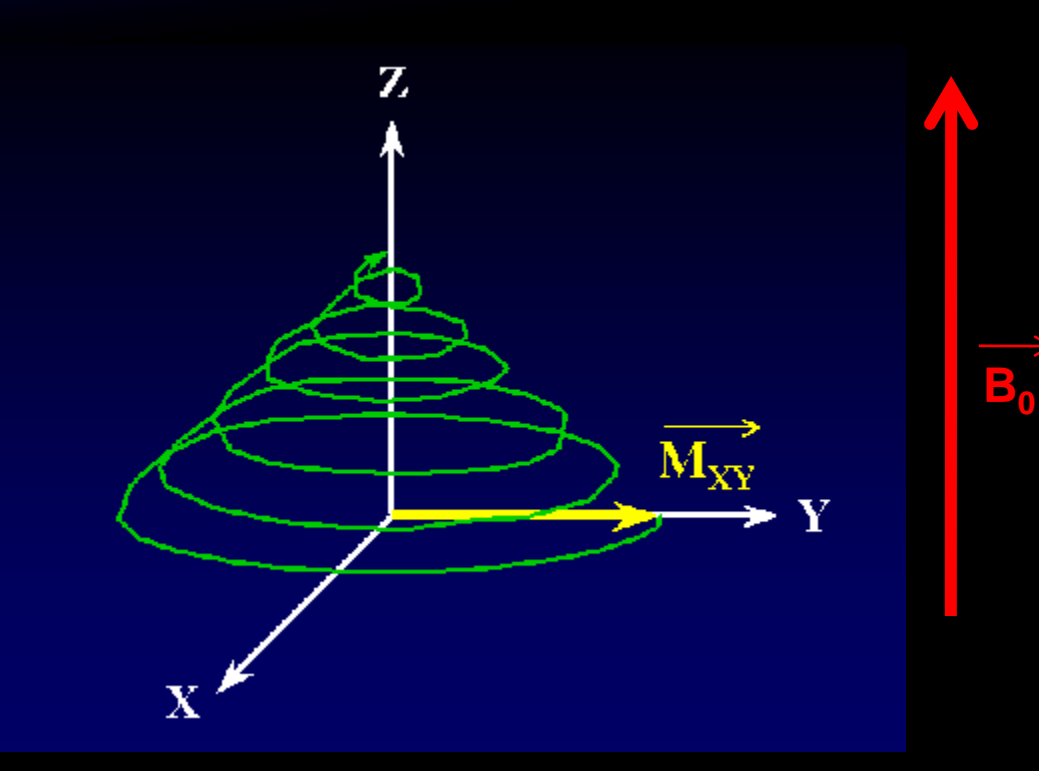

### **Bases de l'IRM : Obtention des images.**

•**L'obtention des images IRM est réalisée grâce à des séquences d'impulsion (=partition pour les protons). Chaque séquence est décomposée en :**

- •**Impulsions de radiofréquence**
- •**Impulsions de gradients**
- •**Délais**

•**Le contraste du signal va dépendre du choix des paramètres de la séquence d'imagerie :**

•**T<sup>E</sup> (temps d'écho = délai entre le 90° et le centre de l'écho),**

 $\cdot$ **T<sub>R</sub>** (temps de répétition = délai entre deux impulsions de 90 $^{\circ}$ ).

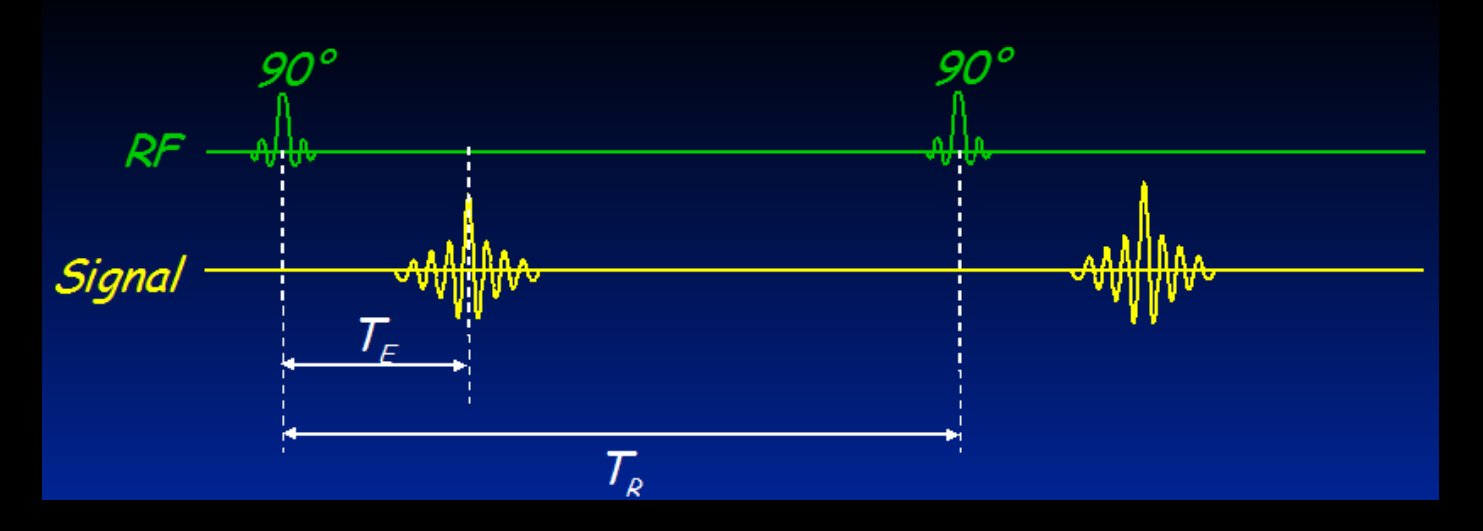

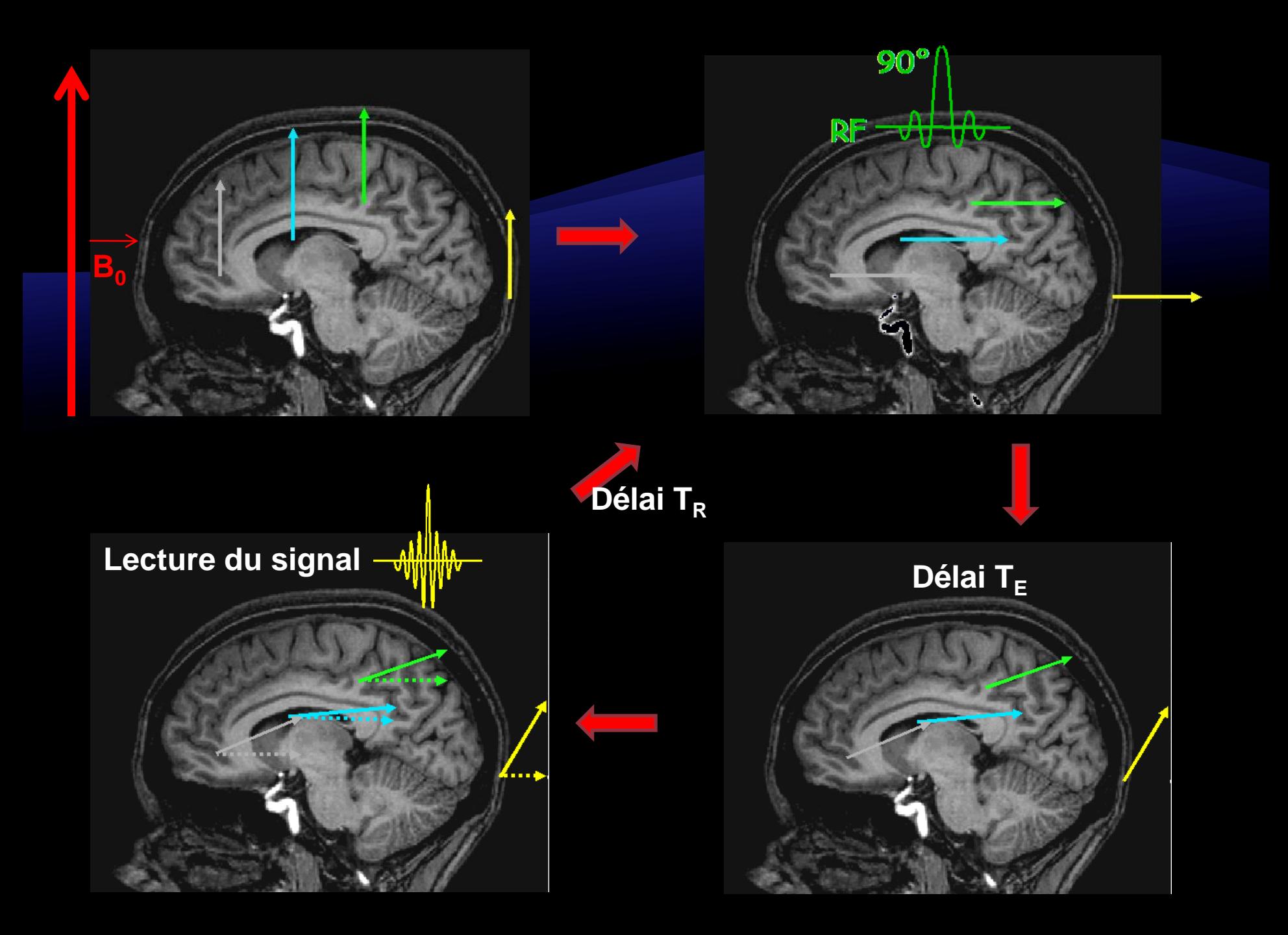

### Bases de l'IRM : La pondération des images

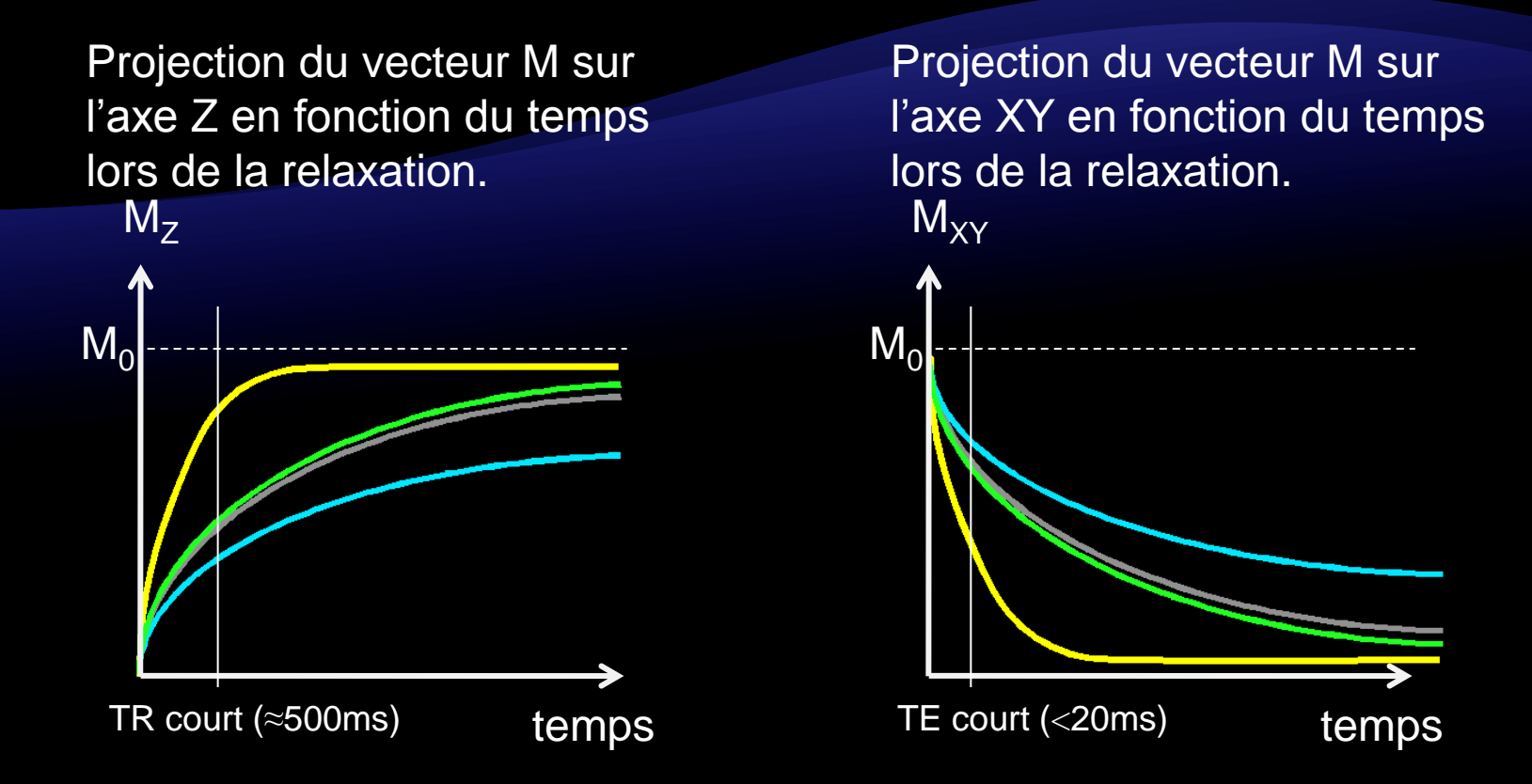

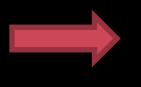

Si l'on utilise un  $T_R$  court et un  $T_F$  court lors de la séquence d'acquisition, on obtient une pondération T1 utilisée pour les images anatomiques.

### Bases de l'IRM : les différents types de pondérations

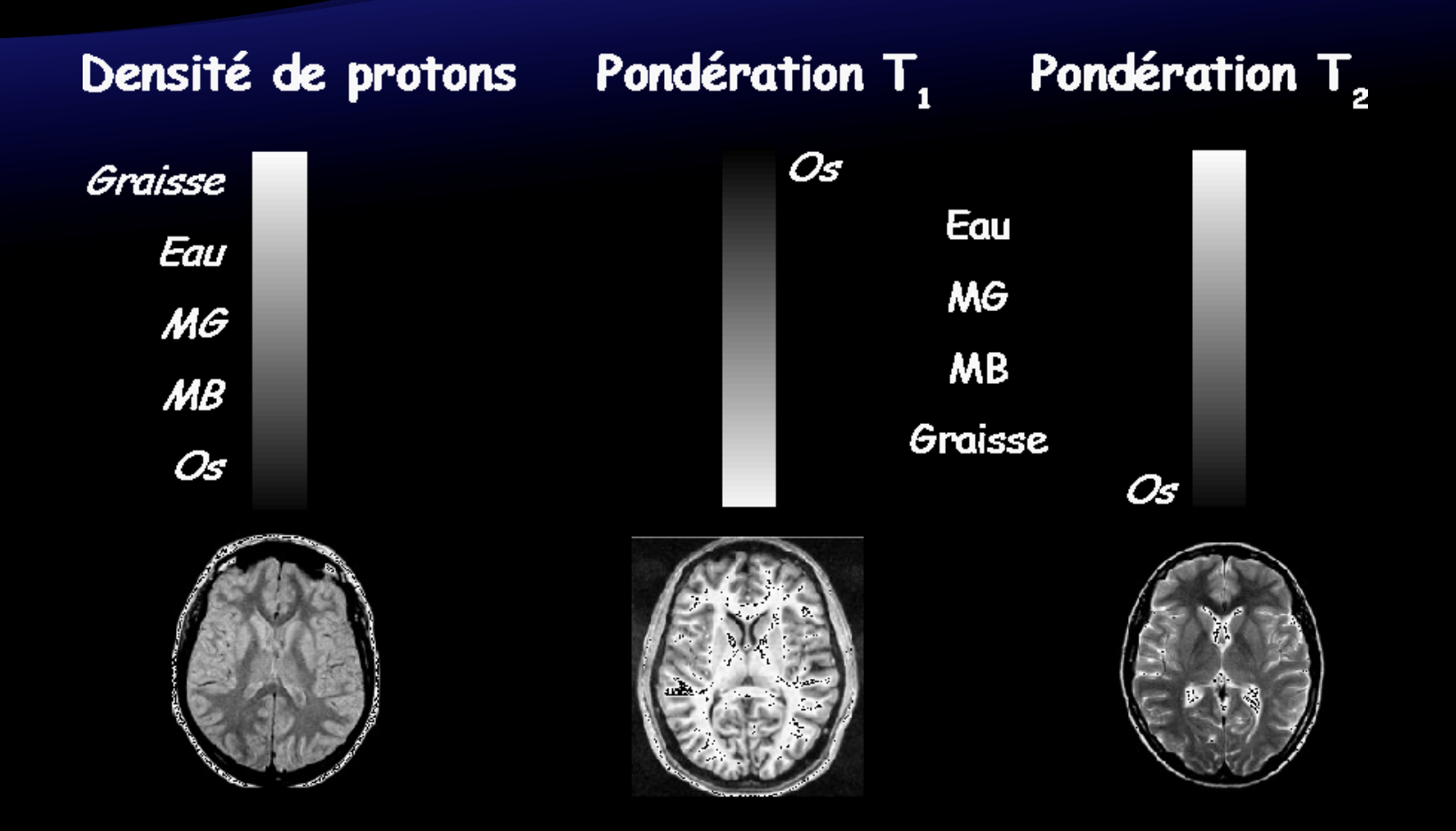

### **Bases de l'IRM : Ressources sur le site ACCES**

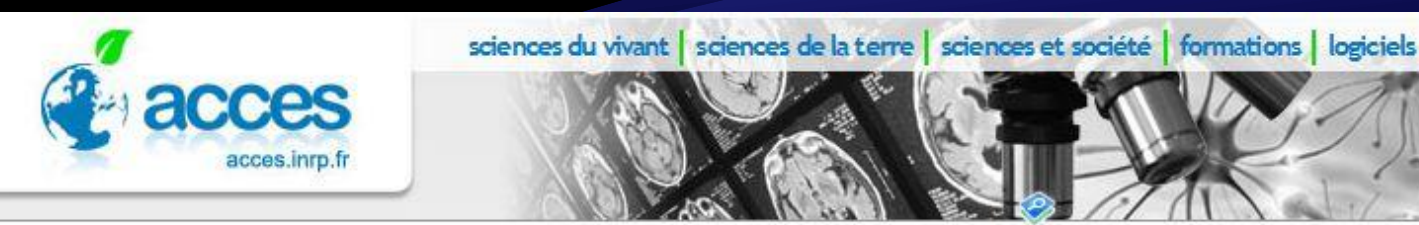

#### \* niveau supérieur

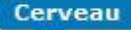

#### Méthodes d'étude du cerveau

- Images Méthodes Etudes Cerveau
- Aspects techniques et méthodologiques IRM
- > IRM généralités
- Présentation des principes  $\rightarrow$  de construction d'une
- image cérébrale en IRM
- Méthodes d'étude du cerveau

Banque pédagogique de données et logiciel Neuroimagerie

### ervea

#### Généralités sur l'IRM

télécharger le document en version .doc

#### La neuro imagerie : des images comme modèle

L'ambition des neurosciences cognitives est de faire correspondre à des activités compl de résolution de problème : compréhension et production du langage, reconnaissan formulation d'une intention...) des corrélats d'activité physiologique. Une fonction co d'activités neuronales, électriques et neurochimiques, distribuées en réseau, et end magnétique, du métabolisme énergétique, et du débit sanguin cérébral (DSC). Ce sont ces marqueurs physiologiques qui sont détectés par les techniques d'imageri positons (TEP), l'imagerie par résonance magnétique fonctionnelle (IRMf) et la magnéto-La neuroimagerie fonctionnelle donne ainsi accès au fonctionnement des réseaux entr des modèles de fonctionnement du cerveau à un niveau le plus intégré possible. Les tec ségrégation fonctionnelle du cortex cérébral en différentes aires. Dans cette hype recrutement spécifique d'un sous-ensemble de ces aires.

#### L'imagerie par résonance magnétique (IRM), généralités

### EduAnatomist : généralités

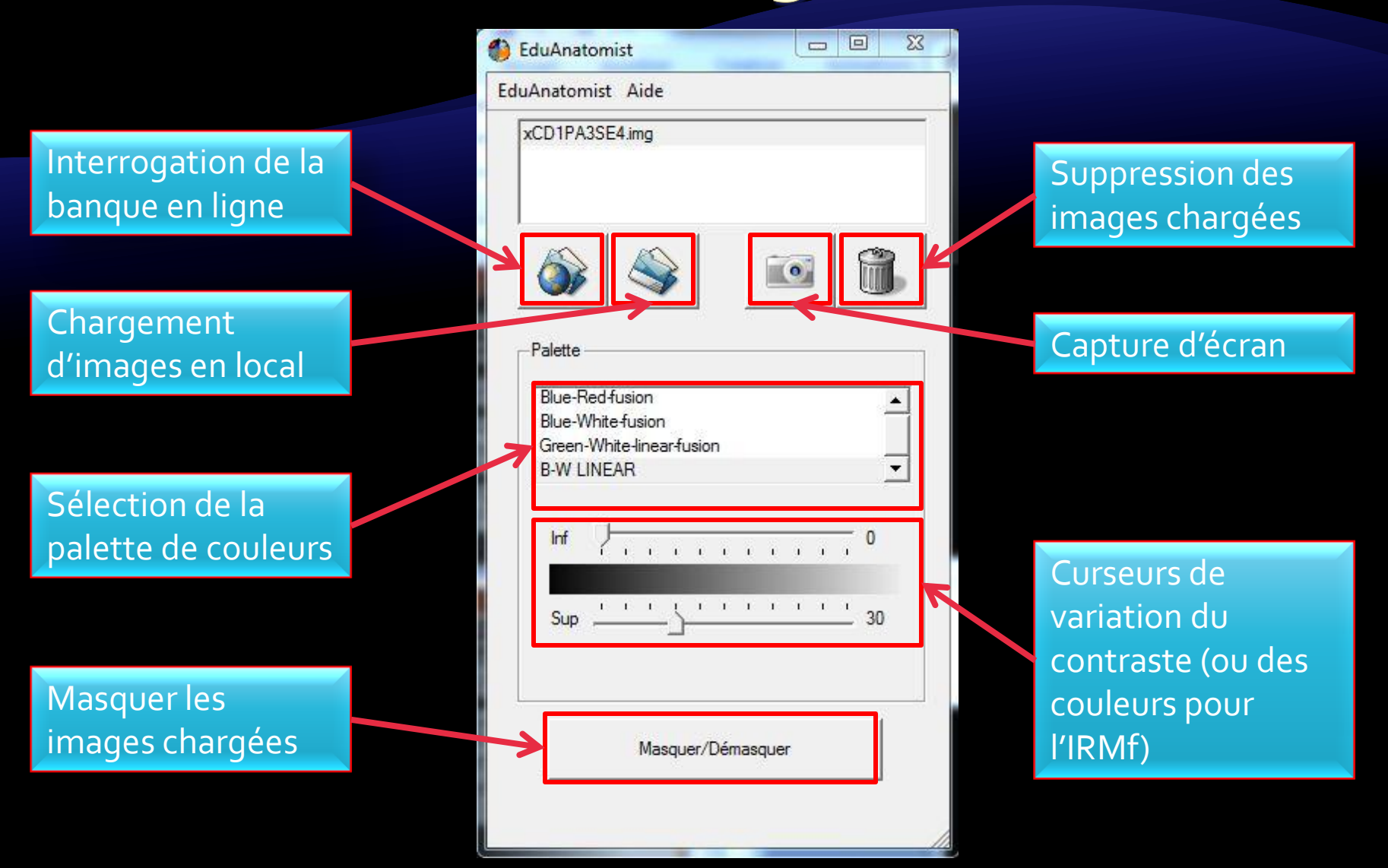

### EduAnatomist : Interface de la banque en ligne

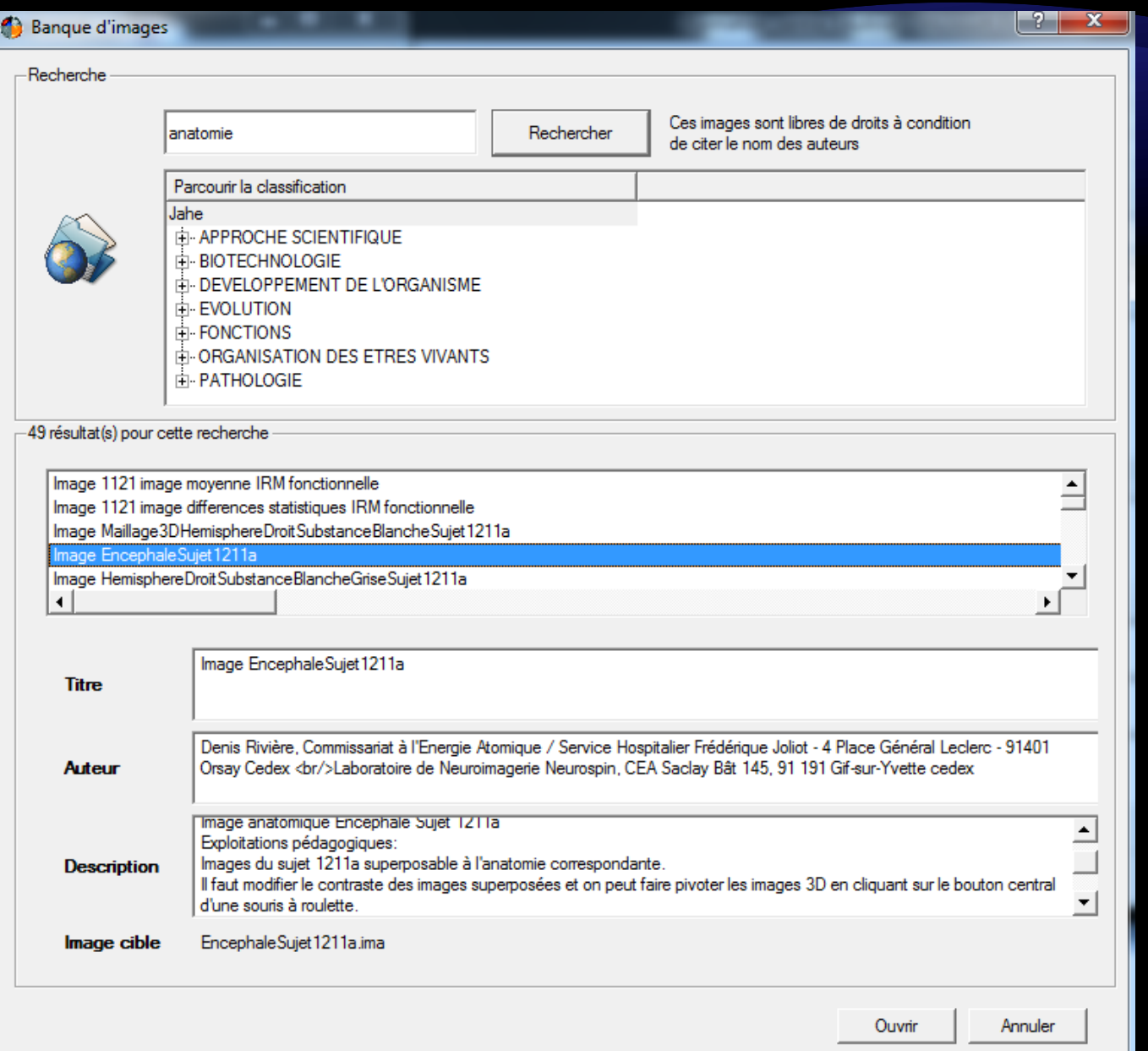

#### Equipe ACCES Neurosciences

# **PARTIE 1: TRAITEMENT D'IMAGES ANATOMIQUES DANS EDUANATOMIST**

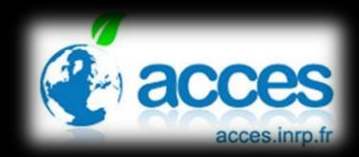

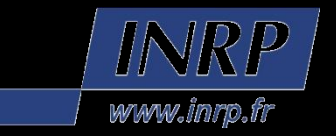

ATTENTION : Toutes les images sont situées dans le dossier « Documents\_Formation\_EduAnatomist»

- Ouvrir : IRMsujet1212anat
- Superposer : IRMsujet1212anatHemisphereGauchetSubstanceBlancheGrise
- ◆ Superposer : IRMsujet1212anat3DTete
- Autres images disponibles dans le dossier :
	- IRMsujet1212anatSegmentationHemisphereCerveletTronc
	- IRMsujet1212anat3DHemisphereDroit

ATTENTION : Toutes les images sont situées dans le dossier « Documents\_Formation\_EduAnatomist»

- ◆ Ouvrir : IRMsujet1212anat
- Superposer : IRMsujet1212anatHemisphereGauchetSubstanceBlancheGrise
- Superposer : IRMsujet1212anat3DTete
- Autres images disponibles dans le dossier :
	- IRMsujet1212anatSegmentationHemisphereCerveletTronc
	- IRMsujet1212anat3DHemisphereDroit

ATTENTION : Toutes les images sont situées dans le dossier « Documents\_Formation\_EduAnatomist »

- ◆ Ouvrir : IRMsujet1212anat
- Superposer : IRMsujet1212anatHemisphereGauchetSubstanceBlancheGrise

Superposer : IRMsujet1212anat3DTete

- Autres images disponibles dans le dossier :
	- IRMsujet1212anatSegmentationHemisphereCerveletTronc
	- IRMsujet1212anat3DHemisphereDroit

Pathologies et pertes de fonction : une transition vers l'IRM fonctionnelle.

#### À partir de la banque en ligne :

- Ouvrir : IRMsujet12212anatpathologieAVC\_T2\_2H
- Ouvrir : IRMsujet12212anatpathologieAVC\_dwi\_2H
- Ouvrir : IRMsujet12212anatpathologieAVC\_T2\_J1

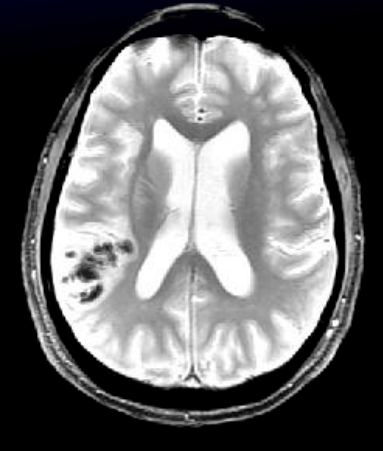

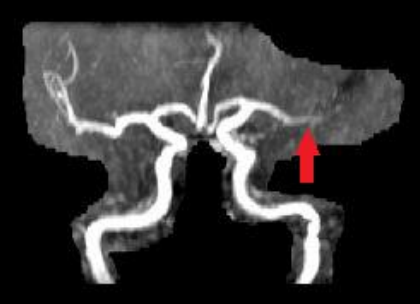

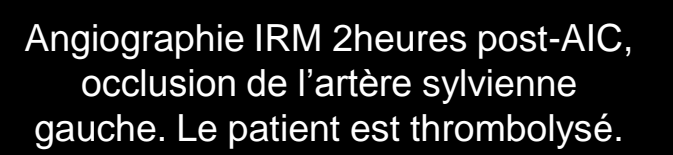

Angiographie IRM de contrôleJ1 post-AIC, recanalisation de l'artère sylvienne gauche.

# **Partie 1: Conclusion.**

#### Les élèves sont capables de:

- Repérer les différentes structures cérébrales
- Construire une représentation tridimensionnelle du cerveau
- Manipuler eux-mêmes les images
- De faire un compte-rendu de leur travail grâce à l'outil informatique (captures d'écran) et ainsi valider certaines compétences du B2i.

#### Les enseignants :

- Disposent d'un outil pour créer leurs propres séquences
- Disposent d'une banque d'images permettant d'aborder différents points du programme
- Peuvent illustrer plusieurs notions du programme (variabilité interindividuelle, comparaisons interspécifiques, pathologies pour faire la transition vers le fonctionnel)
- Peuvent se baser sur des exemples d'activités pédagogiques disponibles sur le site ACCES pour démarrer.

#### Equipe ACCES Neurosciences

# **PARTIE 2: TRAITEMENT D'IMAGES FONCTIONNELLES DANS EDUANATOMIST**

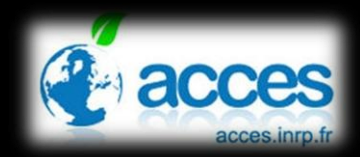

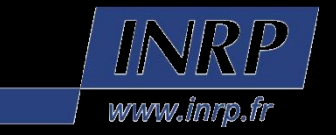

## Images fonctionnelles, exemple de la somatotopie.

#### Programme de 1<sup>ère</sup> S :

• Référentiel : *Le cortex sensoriel et la plasticité du système nerveux central* (illustration grâce { des images d'activation du cortex somesthésique ou des images de récupération post-lésionnelle)

#### Programme de 1<sup>ère</sup> L :

• Référentiel : *Le cerveau : un exemple d'intégration des signaux (*IRM fonctionnelles d'activation du cortex visuel en relation avec la vision des couleurs)

#### Programme de 1ère ES :

• Référentiel : *Communication nerveuse : drogues et mécanismes de*  dépendance (images à acquérir) ; Place de l'homme dans l'évolution (dossier phylogénie en cours de rédaction)

## Images fonctionnelles, exemple de la somatotopie.

· On s'intéresse ici aux images du sujet 13121 à ouvrir successivement et à superposer.

### Paradigme d'acquisition :

- On observe des images de différence statistique entre 2 conditions (repos ou stimulation somesthésique) pour plusieurs régions de la partie droite du corps.
- Le stimulus consiste à bouger (motricité volontaire) la partie du corps correspondante mais la période d'acquisition des images permet d'enregistrer l'activité liée aux réafférences corticales sensorielles.

### Images fonctionnelles, exemple de la somatotopie.

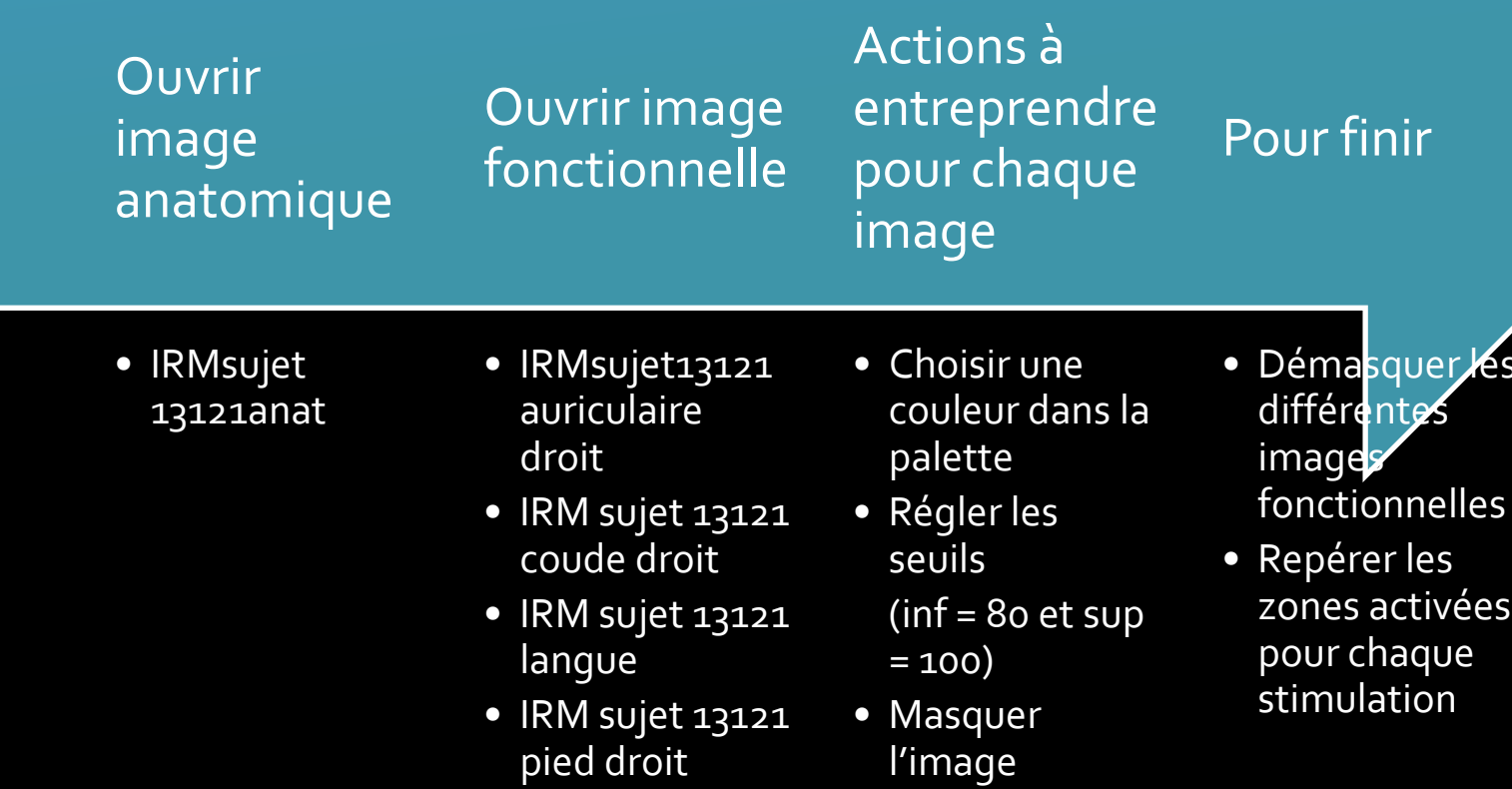

## Interprétations.

 Existence d'une activation corticale localisée dans le lobe temporo-pariétal gauche (en arrière du sillon de Rolando)

 Projection somesthésique controlatérale de chaque partie du corps (à l'exception de la langue)

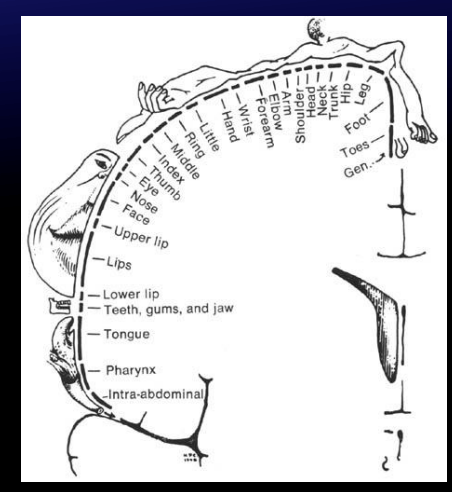

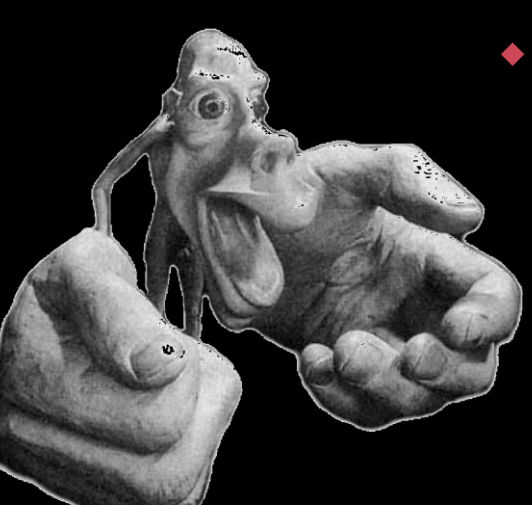

 Organisation somatotopique du cortex somesthésique primaire (à mettre en relation avec la représentation de l'homonculus sensoriel tactile)

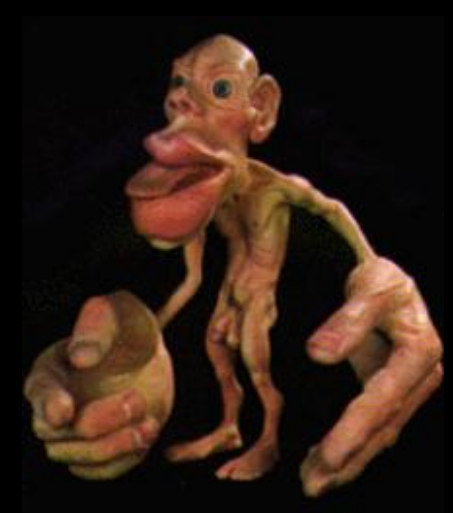

## Images fonctionnelles, exemple de plasticité cérébrale

Plasticité post-lésionnelle des aires du langage.

#### **Résultats de l'étude préchirurgicale :**

En rouge et jaune les aires cérébrales activées lors des tâches de langage (gyrus inférieur frontal gauche, et gyrus précentral latéral).

*Hertz-Pannier et al., 2002*

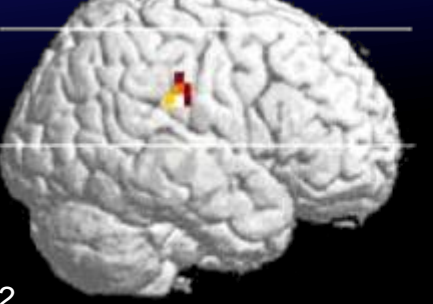

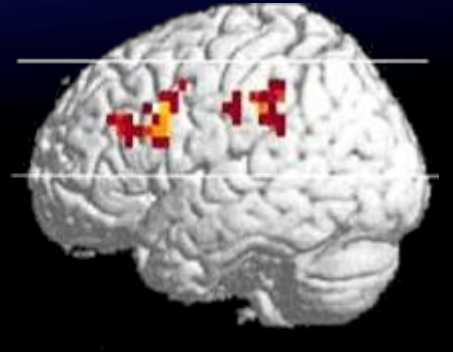

#### À partir de la banque en ligne : Entrer « langage »

- Ouvrir : IRMsujet132121anatpost
- ◆ Ouvrir et superposer : IRMsujet132121fonctionLangagePlasticiteGenerationMots (Réglages : seuil inférieur : 70 , seuil supérieur : 100).

# **Conclusion générale**

- EduAnatomist :
	- permet de visualiser aussi bien des images anatomiques que des images fonctionnelles
	- est assez simple d'utilisation est utilisable aussi bien dans le secondaire que dans le supérieur
	- La banque de données NeuroPeda:
	- Contient des images en relation avec les programmes
	- Est actualisée en permanence
	- Sa richesse en fait le vrai atout du projet EduAnatomist

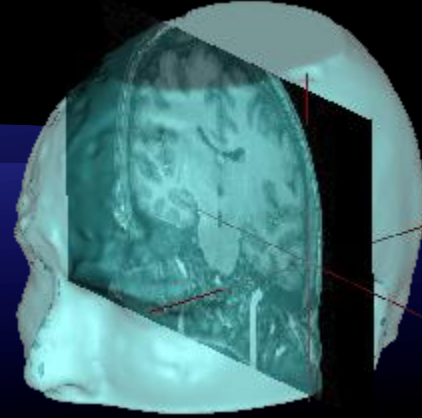

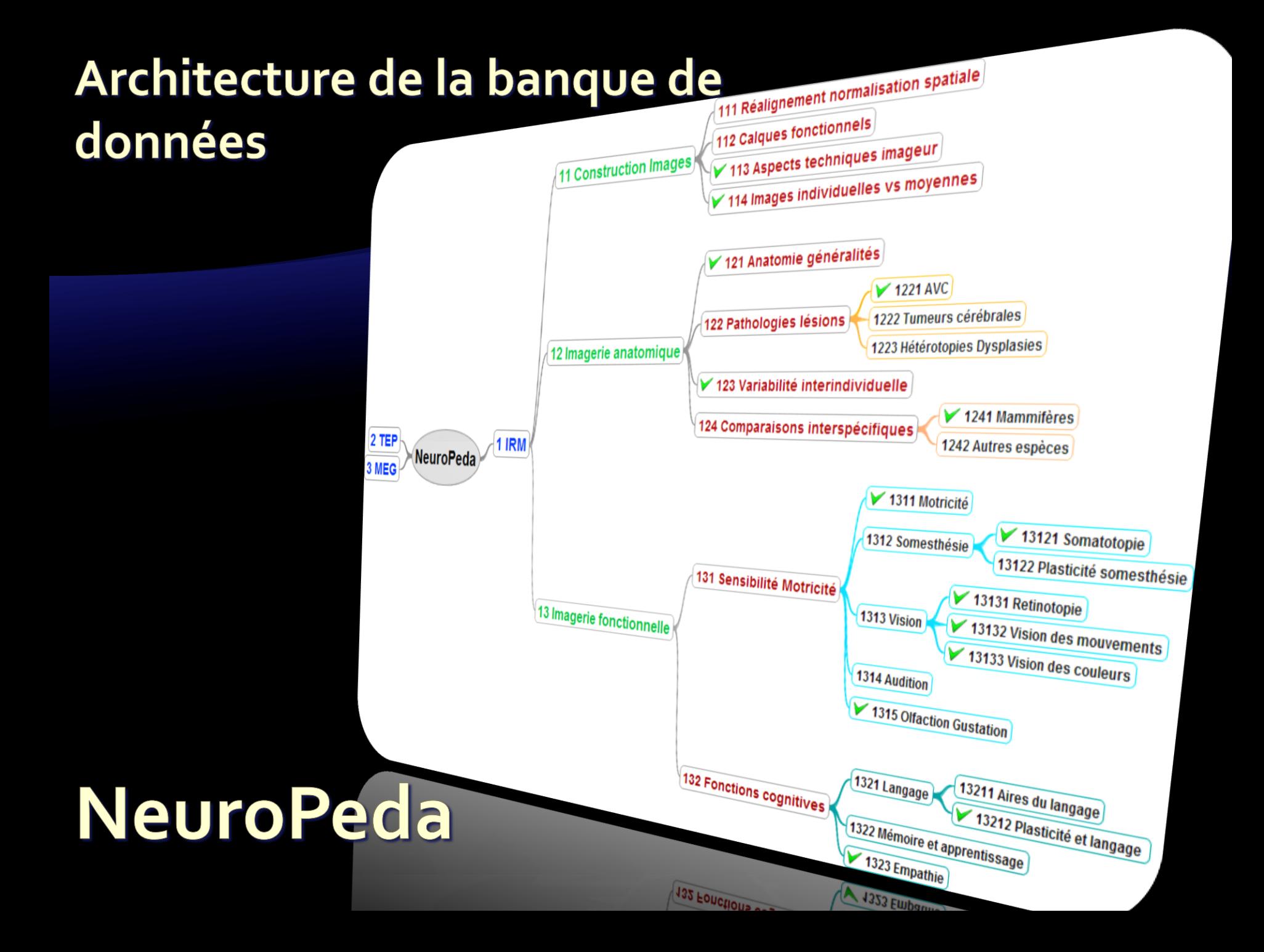